Visual Basic Name -DrawEllipse Worksheet #1 Period -

**On the back of this paper or on graph paper** labeled with x and y axes, draw the designs formed by the following exercises.

1. Complete the following statement so it draws an unfilled, black oval that has a width of 80 pixels and a height of 30 pixels. The bounding rectangle must have a **top, left** corner of 50, 20.

e.Graphics.

2. Complete the following statement so it draws an unfilled, red oval that has a width of 30 pixels and a height of 150 pixels. The bounding rectangle must have a **top, left** corner of 50, 80.

e.Graphics.

3. Complete the following statement so it draws a perfect, unfilled blue circle that has a diameter (i.e. width) of 80 pixels. The circle's bounding square must have a **top, left** corner of 20, 30.

e.Graphics.

4. Complete the following statement so it draws a perfect, filled orange circle that has a diameter of 70 pixels. The circle's bounding square must have a **bottom, right** corner of 180, 210.

e.Graphics.

5. Complete the following statement so it draws a perfect, filled green circle that has a diameter of 100 pixels. The circle's center must be located at the center of the form.

e.Graphics.

6. Complete the following statement so it draws a perfect, filled brown circle that has a **radius** of 40 pixels. The circle's center must be located at 150, 40.

e.Graphics.

- 7. Write 3 statements that create 3 perfect, unfilled concentric circles centered on the same point. They fit inside of each other.
	- The innermost circle should be black and centered at the point 150, 150 with a diameter of 60.
	- The next, outer circle should be orange and centered around the inner one with a diameter of 120.
	- The outermost circle should be green and centered around the other two circles but have a diameter of 180.

e.Graphics.

e.Graphics.

e.Graphics.

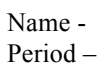

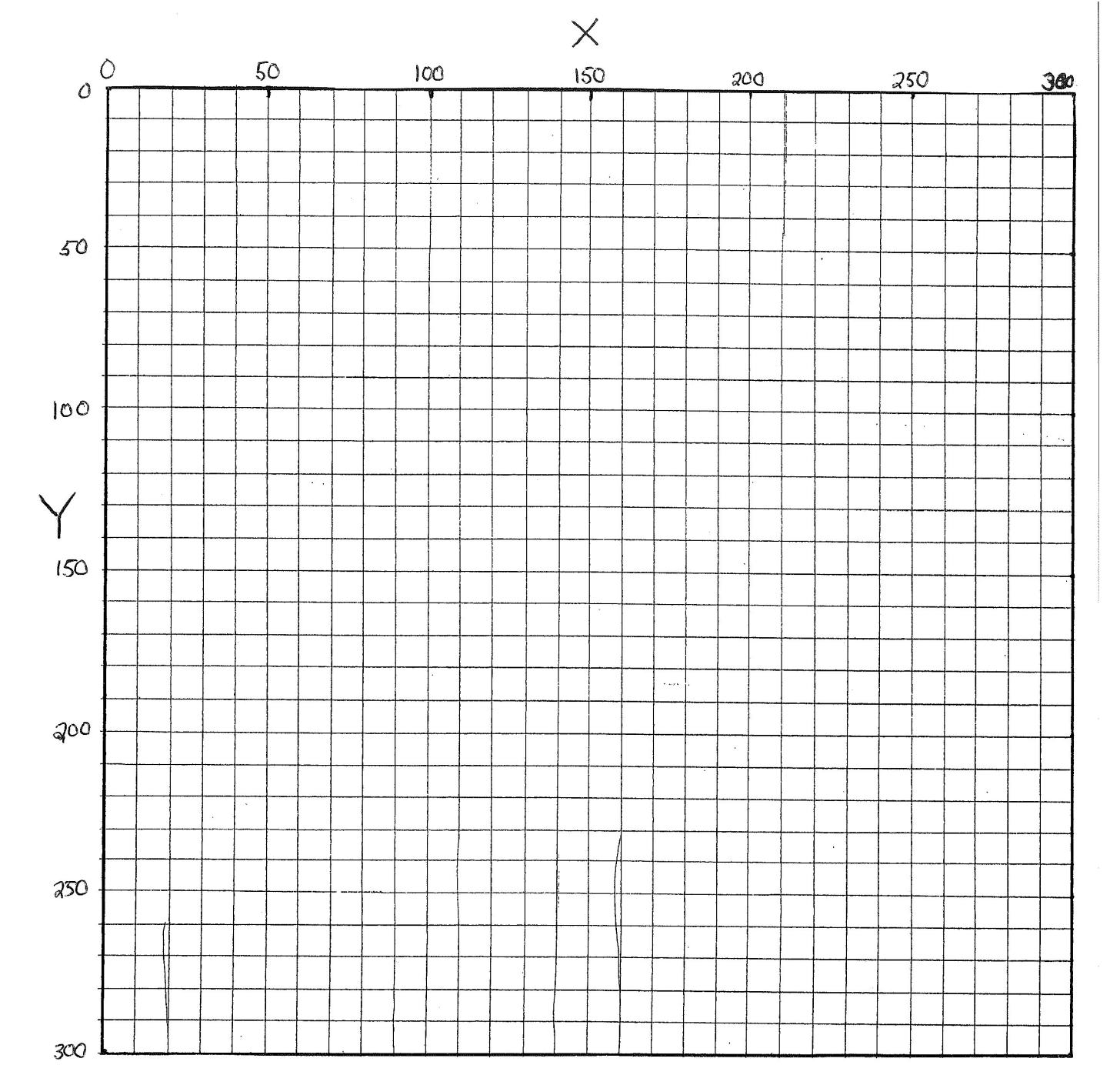